## ・ 医療機関・薬局等における感染拡大防止等の支援事業

1. まず県の HP(ホーム > 子育て·健康·福祉 > 医療·くすり > 医療·くすり総合 > 医療従事者等への慰労 金および医療機関・薬局等における感染拡大防止等の支援金について)にアクセスします。 https://www.pref.kagawa.lg.jp/content/dirl/dirl5/dirl51/wbz4vh200720184235.shtml

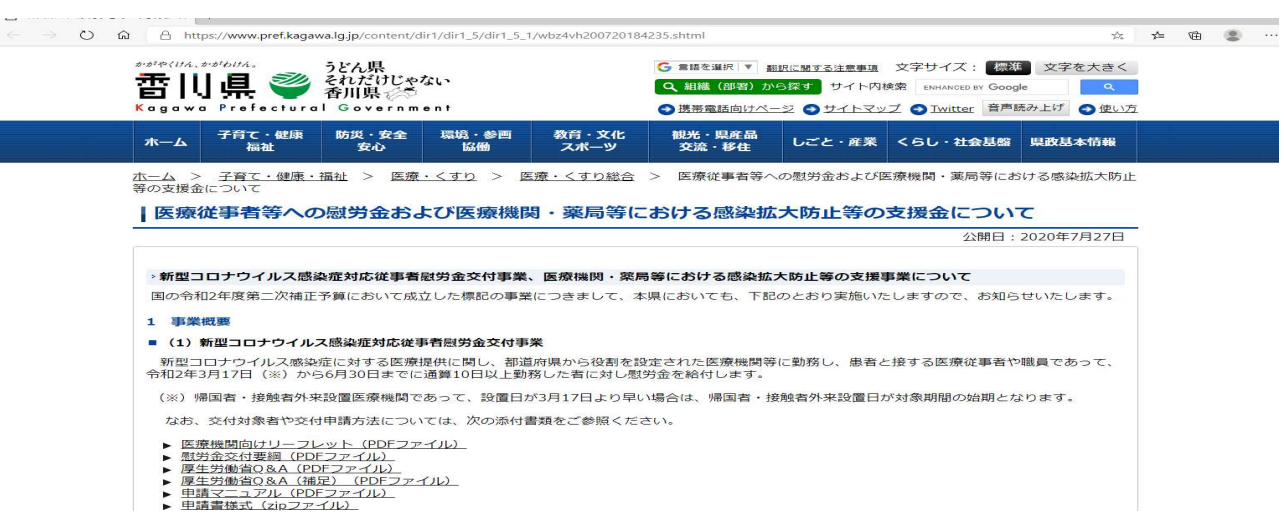

2. (2)医療機関·薬局等における感染拡大防止等の支援事業にある申請書等(紙媒体以外)(zip ファイル)をクリック しzipファイルをダウンロードします。

A https://www.pref.kagawa.lg.jp/content/dir1/dir1\_5/dir1\_5\_1/wbz4vh200720184235.shtml

※まず「最初に読んでください 医療機関等での作業内容」のシートを確認いただき、申請マニュアルも参照のうえ、

▶ 個別申請の申請書様式 (Excelファイル)

※作成にあたって、対象期間中に勤務していた医療機関等にて記載いただく必要のある箇所があります。適宜、当該医 ください。

▶ 申請書様式 (紙媒体) (Excelファイル)

## ■ (2)医療機関・薬局等における感染拡大防止等の支援事業

令和2年4月1日以降、新型コロナウイルス感染症の印ない等での感染拡大を防ぐための取組みを行う医療機関や薬局等 る費用等を補助します。

なお、交付対象や交付申請方法については、次の添付書類をご参照ください。

- 感染拡大防止等対策支援パンフレット(PDFファイル)<br>厚生労働省Q&A(PDFファイル)
- $\blacksquare$
- ーム<br><u>県作成Q&A(PDFファイル)</u><br>申請マニュアル(PDFファイル) 申請マ  $\blacksquare$
- ▶ 申請書等 (紙媒体以外) (zipファイル)
- ※「記載方法」のシート及び申請マニュアルを参照のうえ、各シートへ入力してください。
- ▶ 申請書等 (紙媒体) (Excelファイル)
- ※「記載方法」のシート及び申請マニュアルを参照のうえ、各シートへ入力してください。
- 2 交付申請手続き

wbz4vh20072018423....zij

團 ファイルを聞く

■ (1) 申請期間

## ↓左下にファイルがダウンロードされます

申請の受付は、令和2年7月27日~令和3年2月末日までとしますが、令和2年12月末までの申請にご協力ください。

- (2) 申請方法
- o ア 申請関係書類については、原則、香川県国民健康保険団体連合会の「オンライン請求システム」(毎月の診療報酬請求に使用 にて、提出してください。
- o イ オンライン請求システム未導入の医療機関等は、原則として専用の「Web申請受付システム」にて国民健康保険中央会を通じ

※Web申請受付システム: https://reg34.smp.ne.jp/regist/switch/00002G0001dd4FtRb9/PreRegistration (予備URL: https://reg34.smp.ne.jp/regist/switch/00002G0001dEC9Umi8/PreRegistration) ※Web申請受付システムの申請期間は、毎月15日から末日 (土曜日・日曜日・祝日を含む) 8時から21時 ☆ スの地 由請手結キにあたっての注音車頂笙に  $71771+$ カの「旧かたの盗如」を 参照/ださい

3. zipファイルを開くと、37 香川県<sup>、</sup>入力用 支援事業 申請用紙 と書かれた Excel シートが出てきますのでクリッ クして開きます。

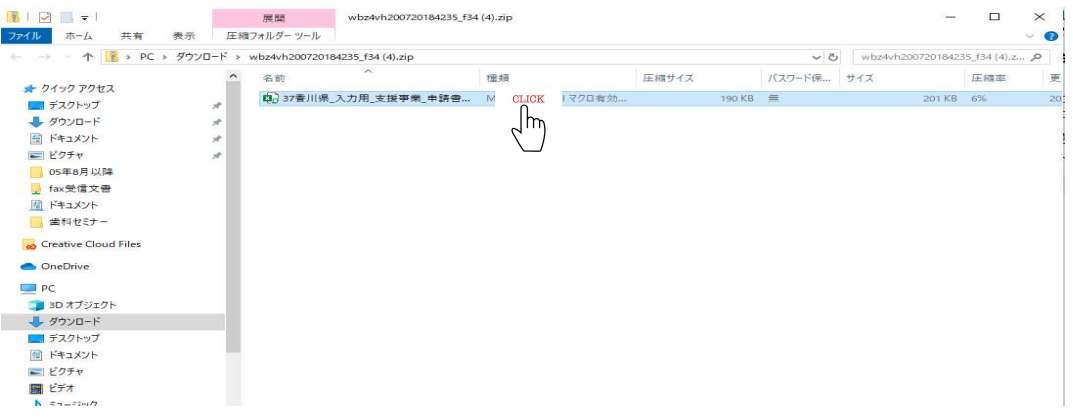

まず編集を有効にし、続いてコンテンツの有効化をクリックします。その後ページ下部の事業実施計画書のタブをク リックし、青い枠内を埋めていきます。

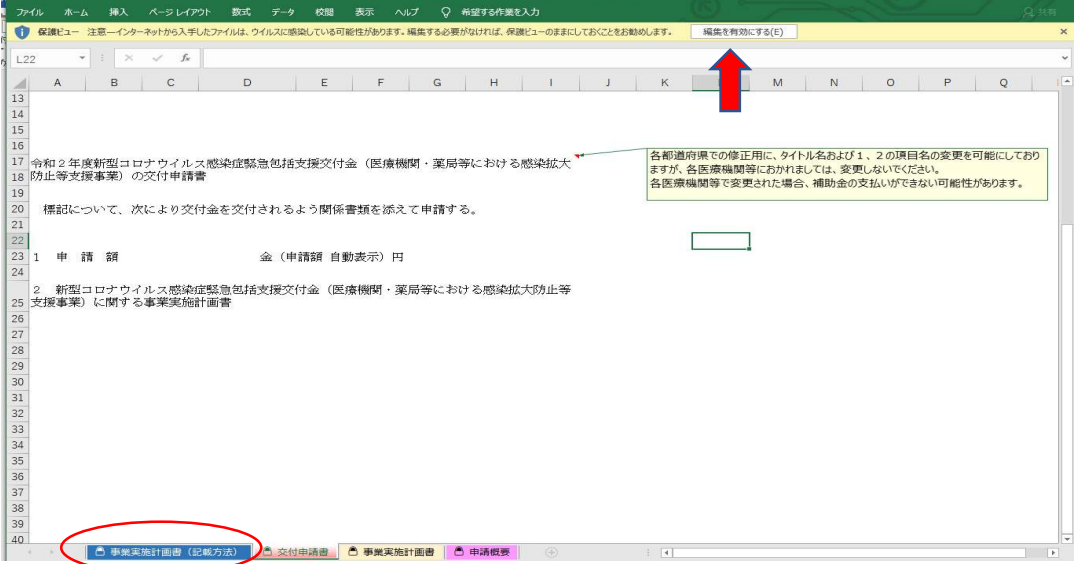

4. 青い枠内をすべて埋めたら、ページ上方の 提出用ファイル 出力 と書いたボタンをクリックします。すると提出用 支援事業~とある Excel シートが現れますので、オンラインまたは WEB 申請を行って終了です。

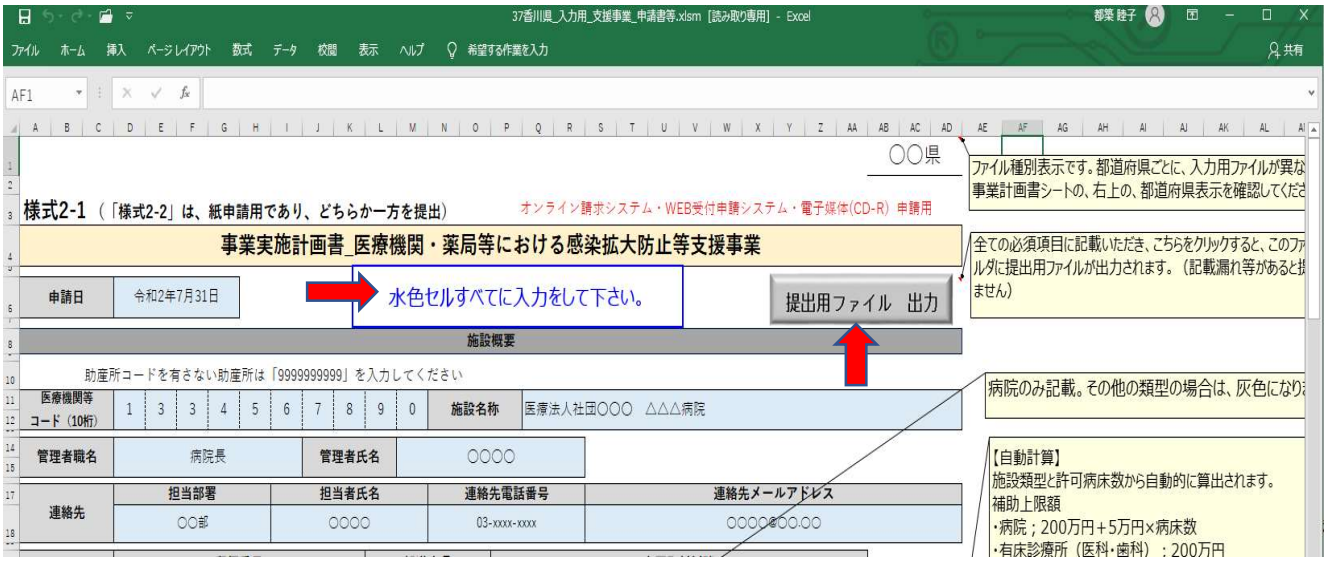

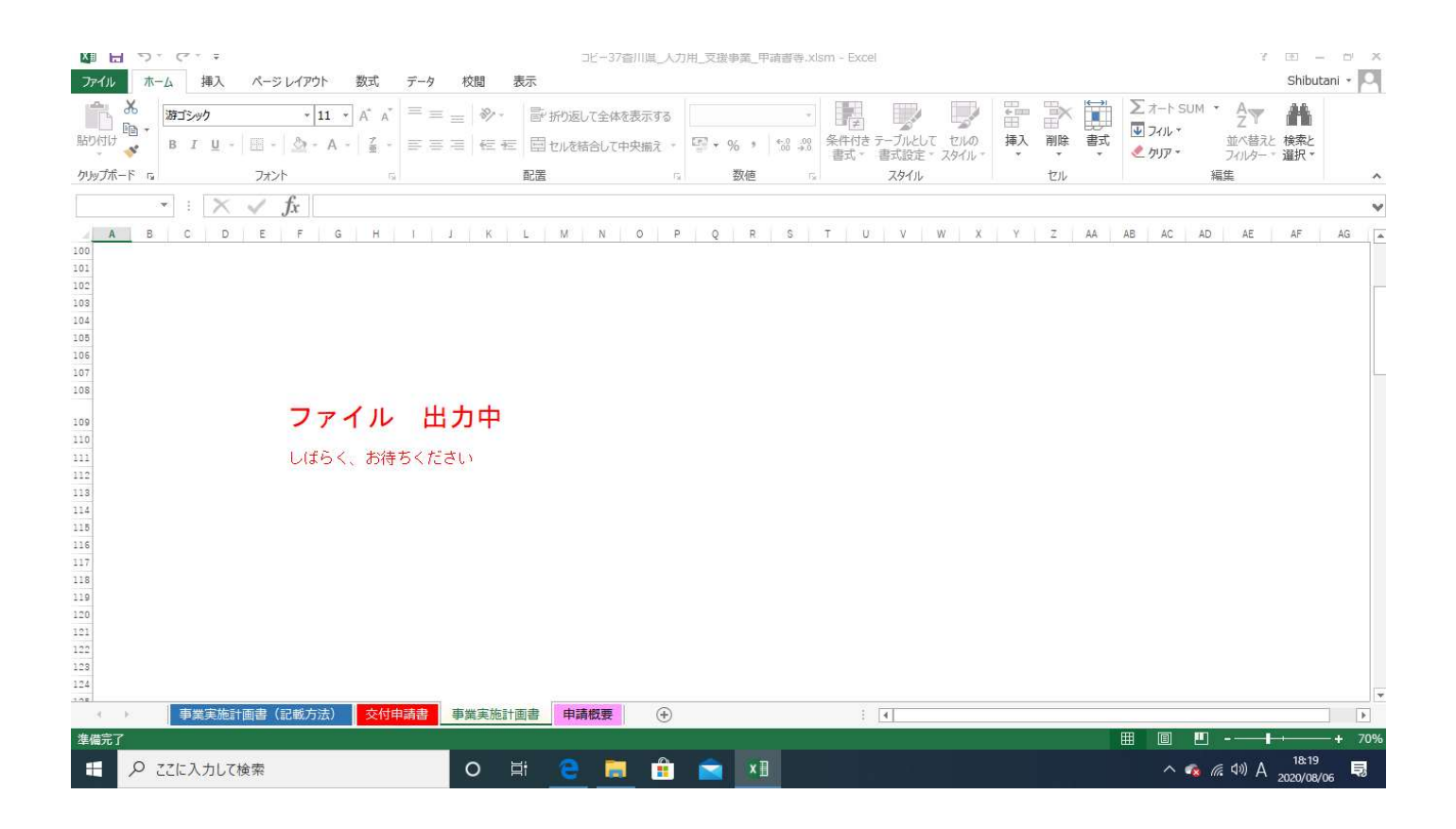

注 提出用ファイル出力の際上手く出来ないことがありますので、出力前に作業を名前を付けて保存することを お勧めします。

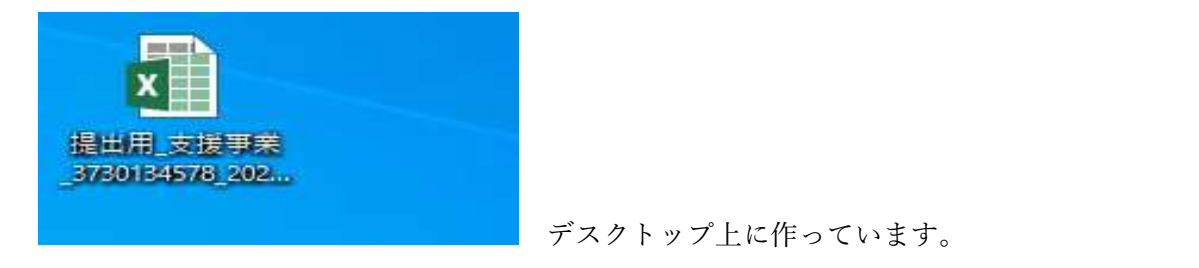

提出方法をご確認ください。

as. The as constance accommodation ( ) . present modern constants on 申請書及び事業計画書の提出方法

- · 申請書及び事業計画書について、原則として、各都道府県の国保連の「オンライン請求システ ム」(毎月の診療報酬請求に使用しているシステム)により提出します。
- ·オンライン請求システム未導入の医療機関等は、原則として専用の「WEB申請受付システム」か らの申請とし、ネット環境に対応していない場合は、電子媒体(CD等)により国保連に郵送しま す(電子媒体による提出が困難な場合は紙媒体を郵送)。

※一部の都道府県では、補助金の申請・交付窓口が国保連以外となる場合があります。詳しくは各都 道府県のホームページ等をご覧ください。

提出にあたっての留意事項(提出先が国保連の場合)

- ・申請方法に関わらず、診療報酬提出時期と重ならないようにするため、申請受付期間は、毎月 15日から月末までの間となります。
- ・電子媒体や紙で提出する場合は、原則「郵送」とし、通常の診療報酬請求には同封せずに単独 で送付してください。その際、封筒の表面に「緊急包括支援交付金申請書 在中」と朱書きす るなどしてください。
- ·電子媒体(CD等)による申請の場合は、<mark>診療報酬請求と混同しないよう、申請書を同じ媒体に格</mark> 納しないでください。また、郵送する際には、媒体表面に分かりやすく申請の概要 (※) を油 性マジック等で明記してください。
	- ※申請の概要として、以下の項目を明記してください。
		- · タイトルに「医療・感染拡大防止等支援事業」と記載。
		- ・「医療機関等コード」と「医療機関等名」を記載。